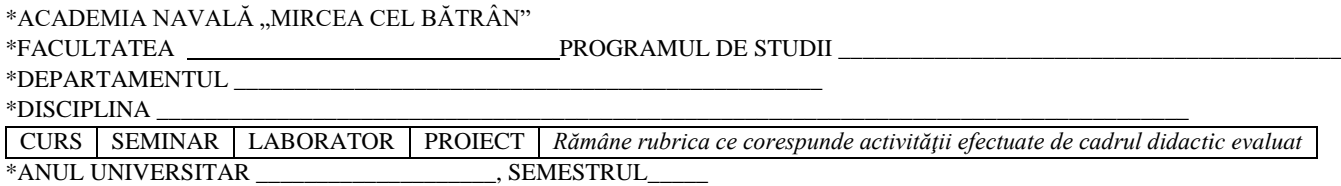

# **CHESTIONAR DE EVALUARE A CADRULUI DIDACTIC DE CĂTRE STUDENŢI (***Vă rugăm să completaţi numai dacă prezenţa la activităţile didactice depăşeşte 50%)*

## **\*Numele şi prenumele cadrului didactic evaluat: ……...........................................................................**

Următoarele întrebări evaluează diferite aspecte ale activității didactice. Marcați prin X percepția proprie asupra calităţii activităţii evaluate având în vedere scala de cotare de la 5 la 1, unde 5- foarte bine, 4 - bine, 3 mediu, 2 – slab, 1 – foarte slab.

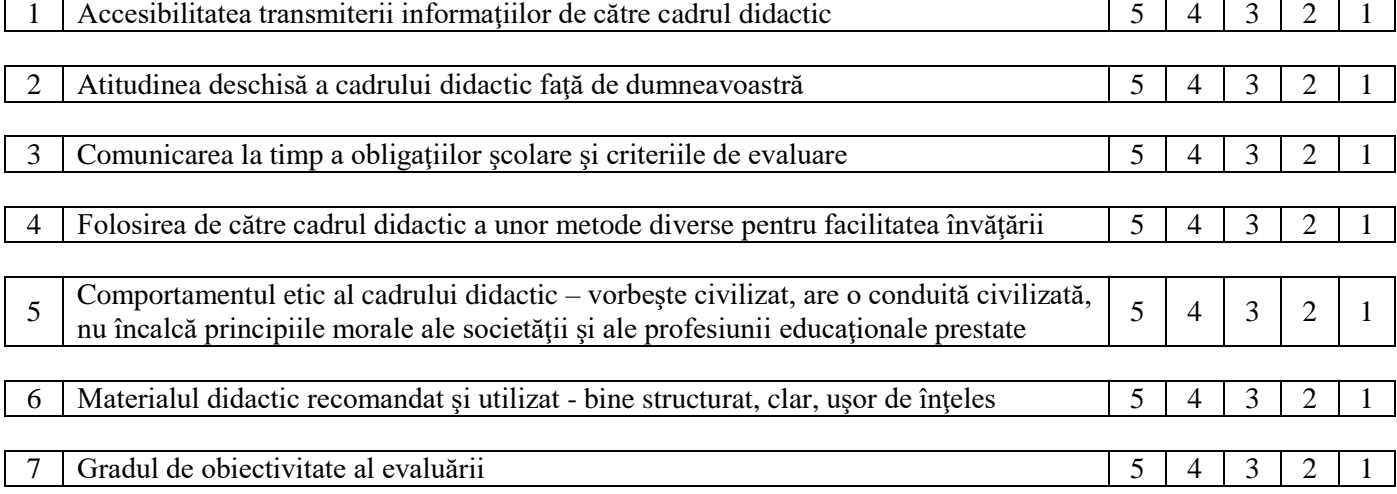

#### *Observaţii şi recomandări*

*\*Datele se completează automat de soft prin introducerea grupei studentului evaluator*

## PROCEDURA DE EVALUARE ON-LINE A CADRELOR DIDACTICE DE CĂTRE STUDENŢI

1. Cadrele didactice sunt evaluate indiferent de calitatea faţă de ANMB - cadru didactic titular sau cadru didactic asociat;

2. Centrul de Tehnologii Informatice întocmeşte şi asigură buna funcţionare a aplicaţiei de evaluare on-line a cadrelor didactice de către studenti;

3. Evaluarea cadrelor didactice de către studenţi se interpretează de către facultate pe baza rezultatelor furnizate de aplicatia on-line;

Activitatea de evaluare se desfăşoară în perioadele aprobate sub forma unei sesiuni deschise pe adresa [http://192.168.40.21/evaluare\\_teste/](http://192.168.40.21/evaluare_teste/)

4. Perioadele de evaluare și parolele de acces la aplicație vor fi comunicate studenților de către îndrumătorii de grupe (Exemplu: *2111C\_11*).

5. Chestionarele sunt anonime, singura informaţie care se va utiliza fiind grupa din care face parte studentul pentru a se putea face legătura cu baza de date a orarului.

6. După introducerea parolei de acces, se deschide o fereastră care-i permite să aleagă disciplina cu activitatea de învăţământ (curs, seminar, laborator, proiect) corespunzătoare. Din aplicaţia orar se va afişa cadrul didactic pentru evaluat şi chestionarul de evaluare.

7. Studentul parcurge chestionarul fiind obligat să bifeze pentru fiecare item o varianta de la 1 la 5 funcţie de percepția proprie asupra activității evaluate. Daca nu sunt parcurși toți itemii chestionarul nu se încheie și studentul este avertizat. La final există o rubrică de observații personale cu caracter opțional. Chestionarul se poate încheia chiar dacă rubrica observaţii nu este completată.

8. Îndrumătorii de grupă sunt obligați să asigure, în orele de tutoriat din perioada de evaluare, accesul studenților la cabinetele de informatică pentru activitatea de evaluare on-line a cadrelor didactice fiindu-le interzis să rămână în prezenţa acestora.

9. Dacă se constată că datele culese în perioada iniţială de evaluare nu sunt suficiente pentru interpretare prorectorul didactic poate stabili o prelungire a acesteia şi măsuri suplimentare pentru creşterea gradului de răspuns din partea studenţilor.

10.Accesul la datele privind evaluarea cadrelor didactice de către studenţi este permis doar directorilor de departament pentru cadrele didactice din departament şi decanilor pentru cadrele didactice din facultate.

11.Interpretarea numerică a datelor va fi afişată pe site-ul instituţiei prin grija decanilor facultăţilor.

## PAŞI DE URMAT LA CABINETELE DE TESTARE:

- 1. Ridicați siguranțele
- 2. Porniţi calculatoarele neapărat primul calculator de lângă uşă din ultimul cabinet pe stânga (server-ul) User: student
	- Parola: student
- 3. Apăsaţi pe shortcut evaluare de pe Desktop sau tastati pe Internet explorer adresa [http://192.168.40.21/evaluare\\_teste/](http://192.168.40.21/evaluare_teste/)
- 4. Studentii se conectează cu parola grupei: Exemplu 2121C\_5
- 5. Studenții evaluează

**La finalizarea orei îndrumătorul de grupă se asigură că sunt calculatoarele oprite. Serverul se va opri doar dacă în cabinetul alăturat nu se execută evaluare.**

**Se opreşte tensiunea în cabinet doar dacă se poate opri serverul.**